## **B- Respirer dans l'eau**

Activité 3 : Cas des poissons

Ouvre le logiciel *Respipoisson* :

https://disciplines.ac-toulouse.fr/svt/files/respipoisson-zip

Il faut enregistrer le dossier. Ensuite faire clique droit sur ce dossier puis « extraire tout » Vous aurez ainsi accès au logiciel dans le nouveau dossier (sans fermeture)

a- 1<sup>ère</sup> étape : clique sur « Mouvements respiratoires » Clique sur « suite » en bas à droite et réalise l'expérience. Quel est le trajet précis de l'eau dans l'animal :

…………………………………………………………………………………………………………………………………………………….. ……………………………………………………………………………………………………………………………………………………… ………………………………………………………………………………………………………………………………………………………

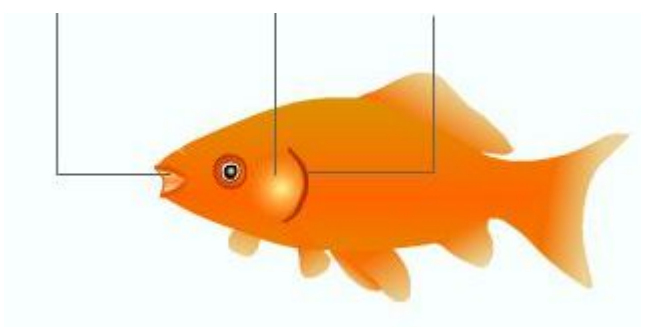

Légende le schéma et place des flèches bleues pour indiquer le sens de circulation de l'eau.

- 2 ème étape : Clique sur « sommaire » puis « dissection de l'appareil respiratoire »
	- a- Réalise la dissection virtuelle sur le schéma de gauche
	- b- Réalise un dessin d'observation de la branchie dans le cadre qui suit. Les critères sont sur la page suivante (doc 4 p 147)

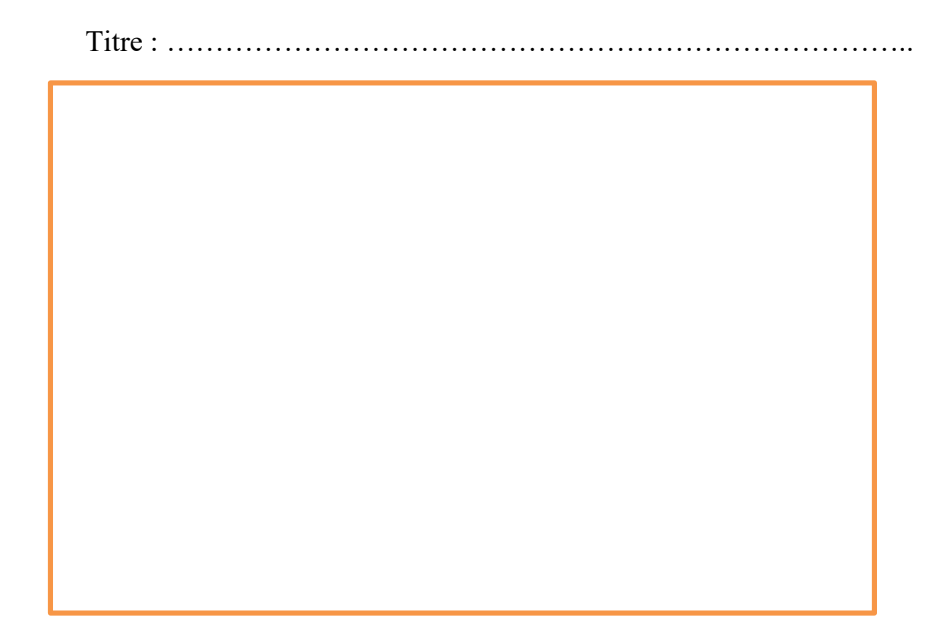